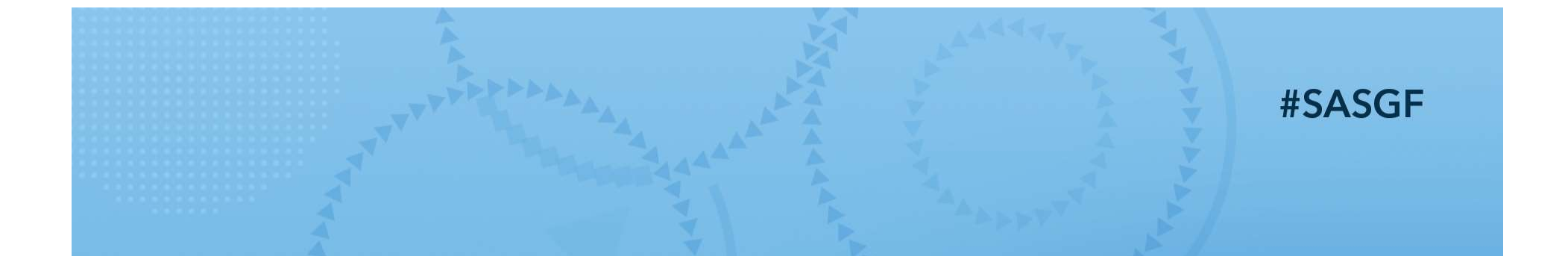

# Ø  $\sqrt{2}$ SAS' GLOBAL FORUM 2021

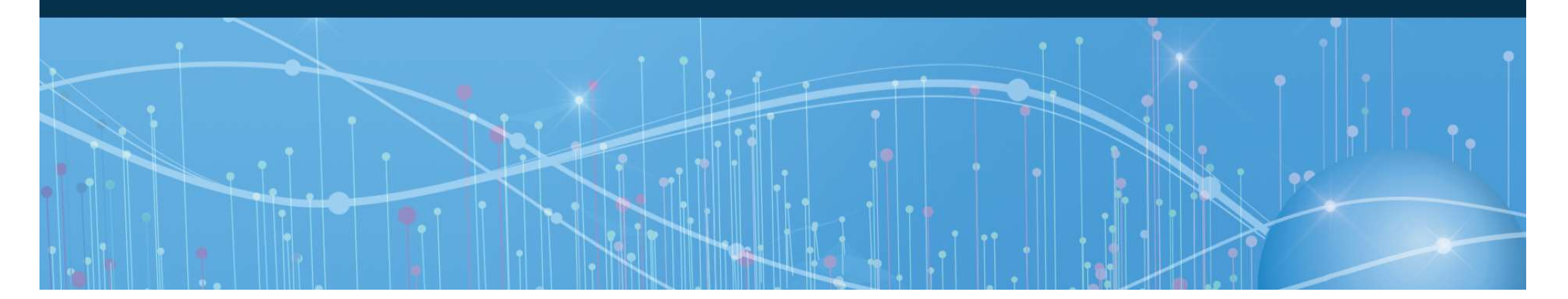

# Transcoding: Understand, Troubleshoot, and Resolve a Most Mysterious SAS® Error

Yun (Julie) Zhuo, PRA Health Sciences

Julie is a SAS user of 17 years, holding various roles such as clinical programmer and statistical programmer in the health care and pharmaceutical industries. She actively presents and publishes in recent years. She is a recipient of the Best Contributing Paper Awards from SAS user group conferences such as PharmaSUG and WUSS. She was an invited speaker of the SAS Global Forum 2020.

#SASGF

**SAS' GLOBAL FORUM 2021** 

# **Outline**

- Understand the transcoding error
	- What is encoding? What is transcoding? How does the error occur?
- How to troubleshoot the transcoding error
	- SAS techniques
- How to resolve the transcoding error
	- The use of CVP engine to avoid data truncation
	- Locate and update your SAS session encoding
	- Convert characters

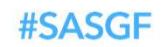

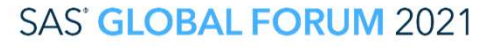

ation. Other brand and product names are trademarks of their respective companie

#### Understand Encoding and Transcoding

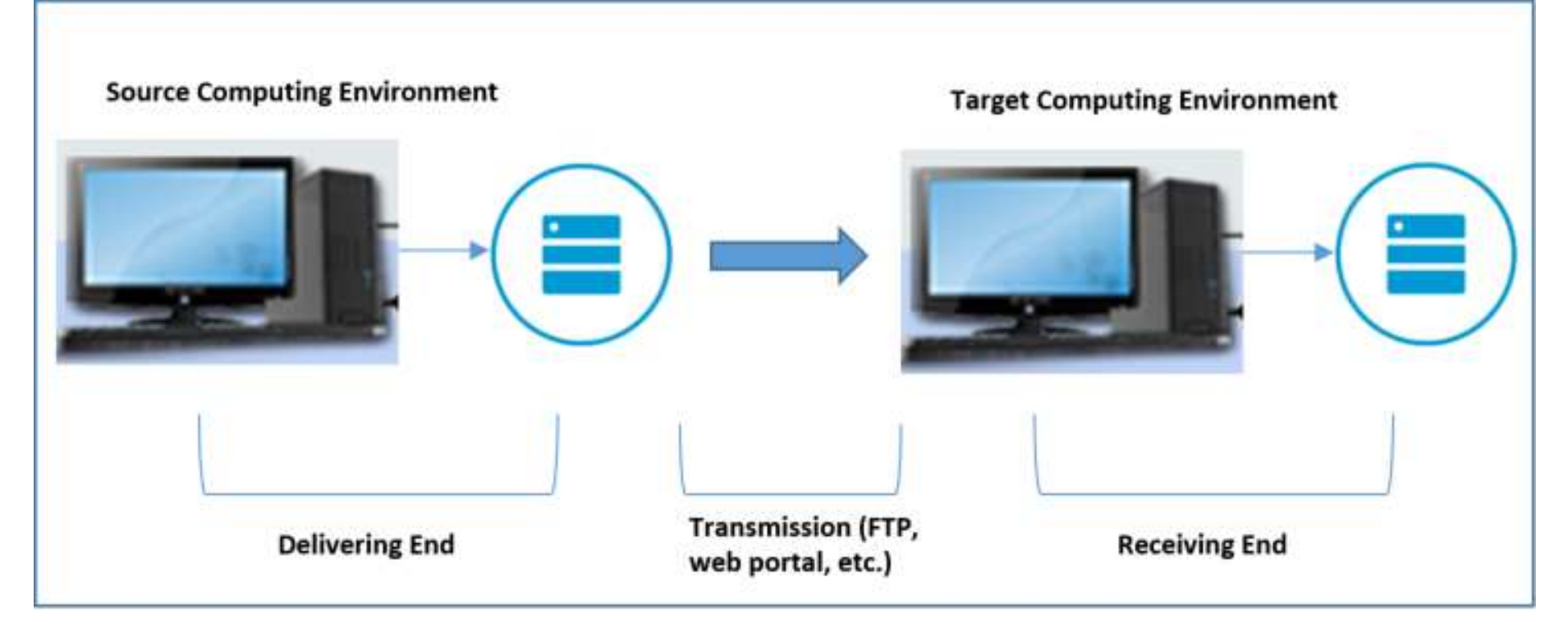

#### #SASGF

#### **SAS' GLOBAL FORUM 2021**

#### Understand Encoding and Transcoding

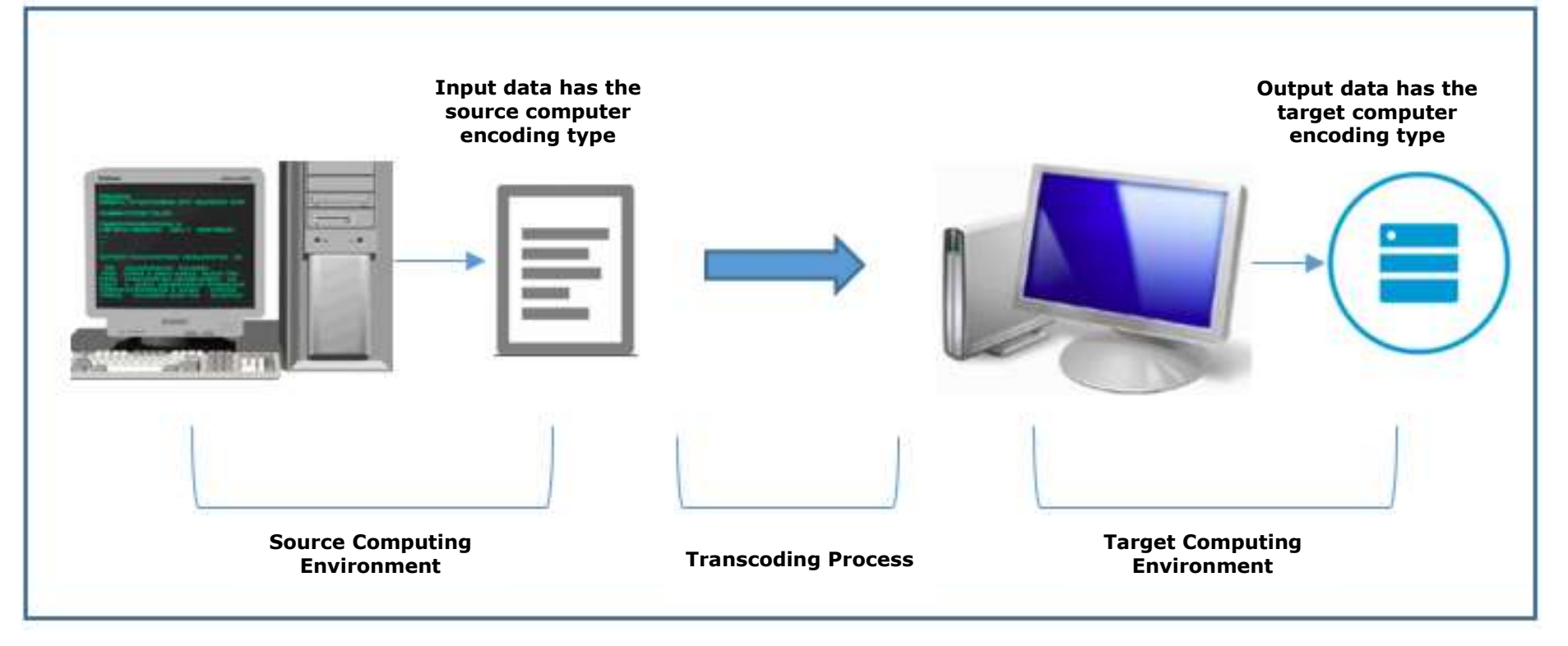

#### **#SASGF**

#### **SAS' GLOBAL FORUM 2021**

#### Understand Encoding and Transcoding

- Encoding
	- The way computers represent the character data.

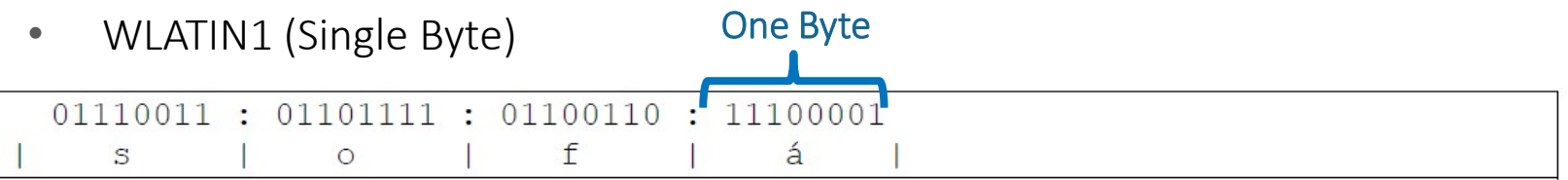

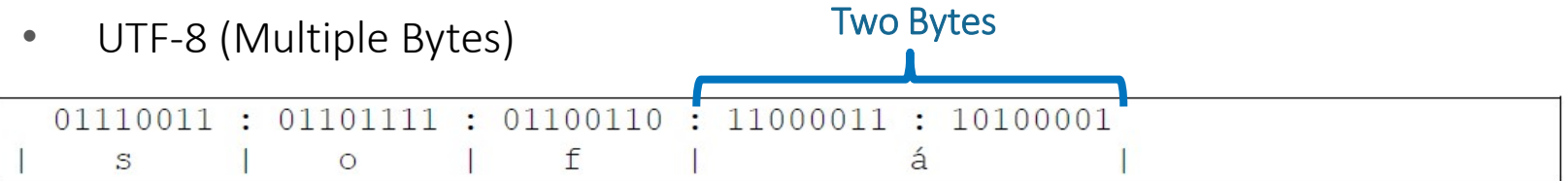

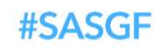

#### **SAS' GLOBAL FORUM 2021**

#### Understand Encoding and Transcoding

- Encoding
- Character Sets
	- WLATIN1
		- 256 Characters
	- UTF-8
		- Over 120,000 characters

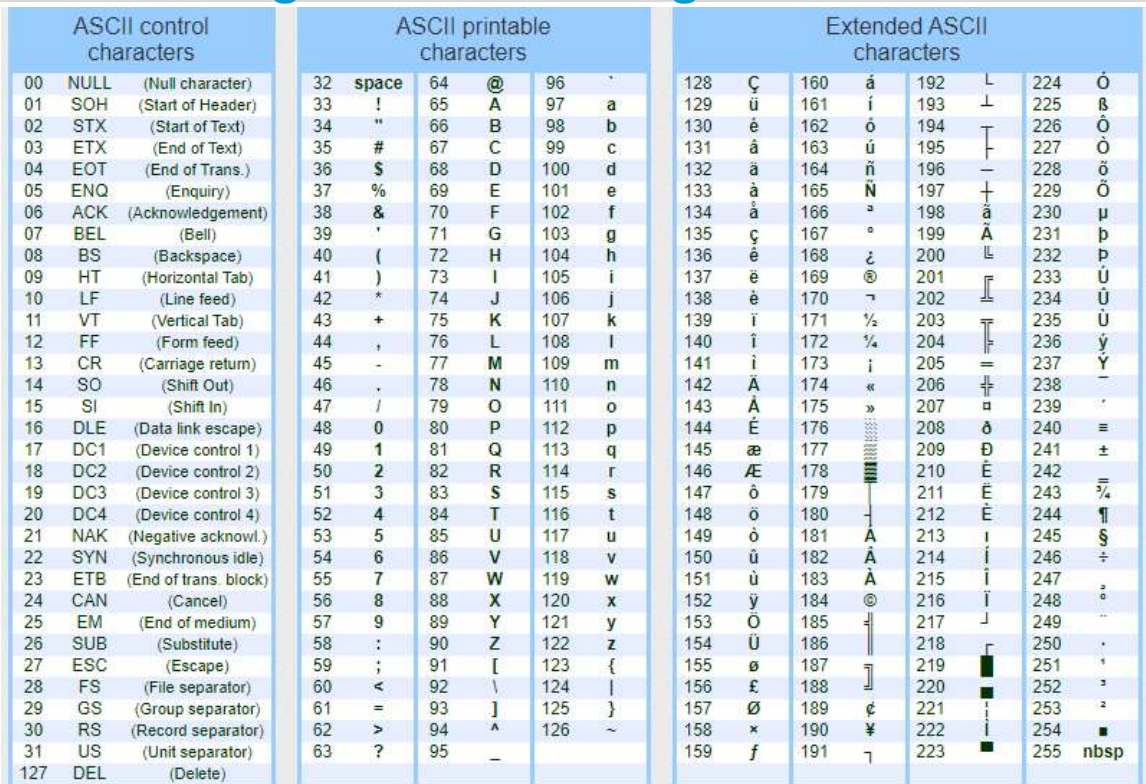

#### **#SASGF**

#### **SAS' GLOBAL FORUM 2021**

Understand Encoding and Transcoding Understand Encoding and Transcoding

• The way computer represents characters with coded binary digits

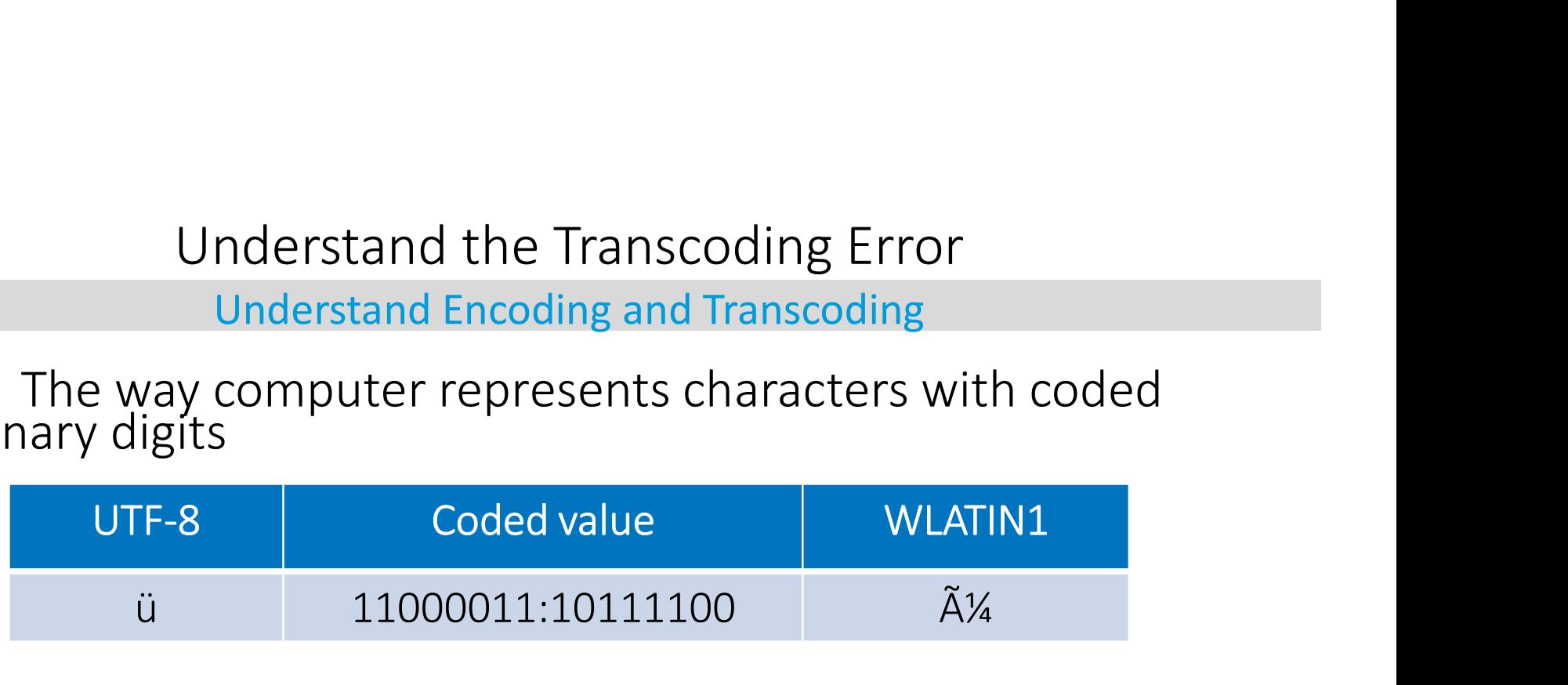

- Distinguishing Differences
- Storage size: number of bytes used to represent one character
- Character set: number of characters capable of representing

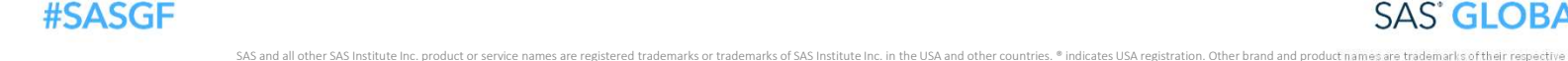

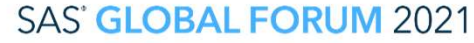

# Understand the Transcoding Error Understand the Transcoding Err<br>
SAS CEDA and Its Limitations<br>
• SAS Strategy – Cross Environment Data Access (CEDA)<br>
• Automatically transcode<br>
NOTE: Data file is in a format that is native to anot

SAS CEDA and Its Limitations

- 
- 

NOTE: Data file is in a format that is native to another host, or the file encoding does not match the session encoding. Cross Environment Data Access will be used, which might require additional CPU resources and might reduce performance.

• Limitation

ERROR: Some character data was lost during transcoding in the dataset SOURCE.DM. Either the data contains characters that are not representable in the new encoding or truncation occurred during transcoding.

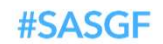

#### **SAS' GLOBAL FORUM 2021**

on. Other brand and product names are trademarks of their respective companies

How Does the Error Occur

• Reason for unrepresentable characters

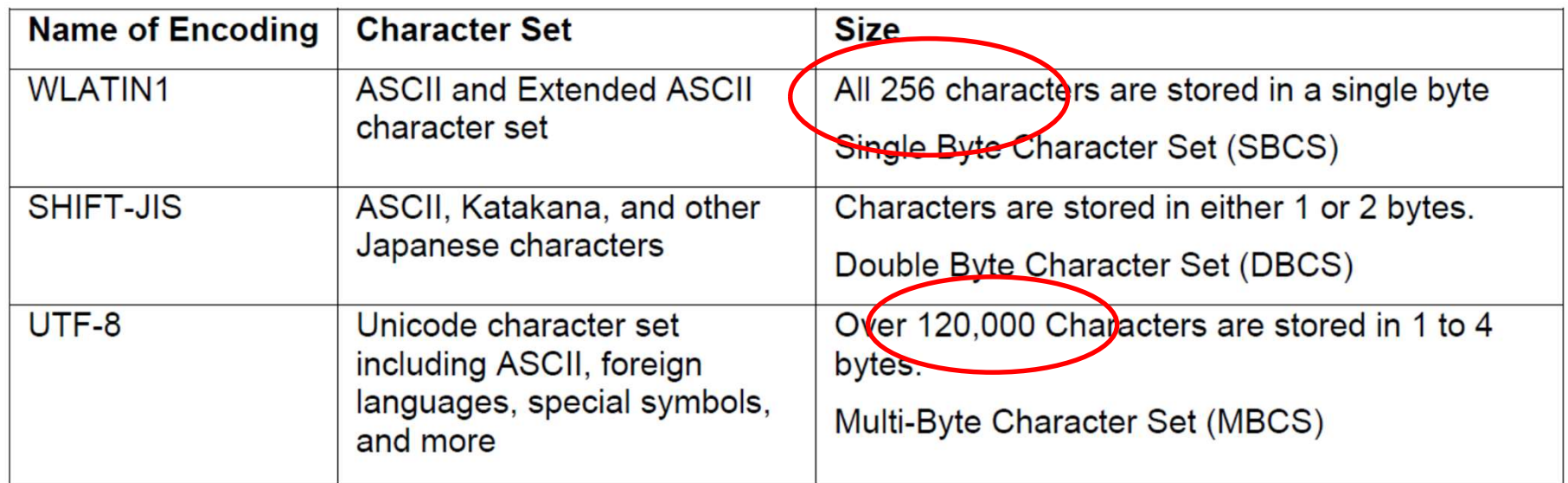

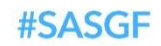

**SAS' GLOBAL FORUM 2021** 

How Does the Error Occur

• Reason for truncation

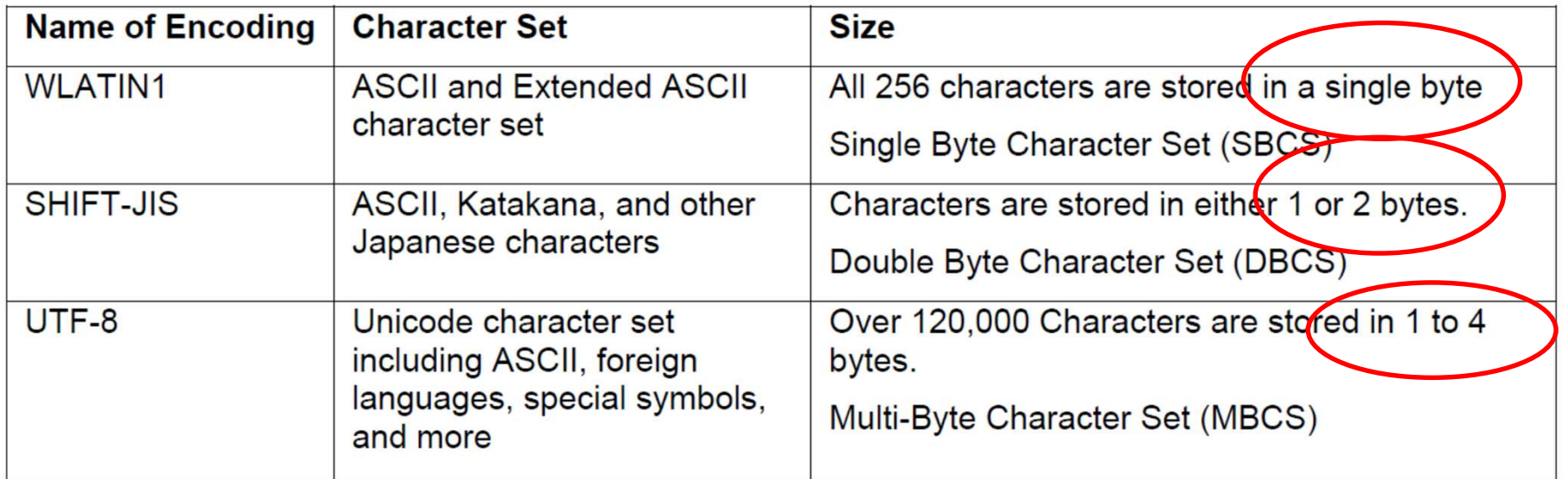

#SASGF

**SAS' GLOBAL FORUM 2021** 

# Troubleshoot the Transcoding Error

Which is the Reason

ERROR: Some character data was lost during transcoding in the **Ataset SOURCE.DM.** Either the data contains characters<br>that are not representable in the new encoding of truncation occurred during transcoding.

Transcode from SBCS (WLATIN1) to MBCS (UTF-8)  $\rightarrow$  Truncation

Transcode from large character set (UTF-8) to small character set (WLATIN1)  $\rightarrow$ Unrepresentable Characters

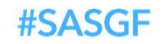

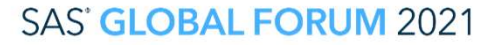

#### Troubleshoot the Transcoding Error

#### What is the Encoding of the Input Data

• Proc Contents

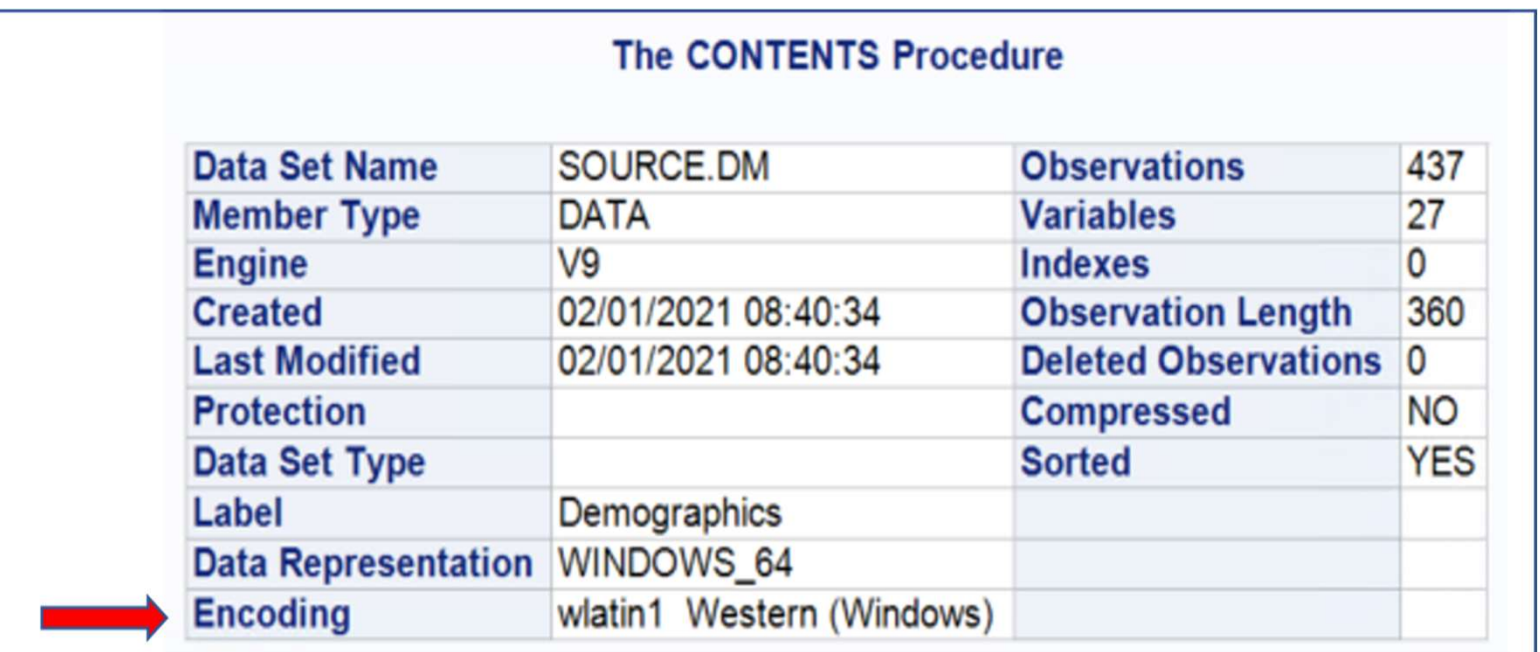

#### #SASGF

#### **SAS' GLOBAL FORUM 2021**

# Troubleshoot the Transcoding Error<br>What is the Encoding of the Input Data<br>Function

What is the Encoding of the Input Data

• The ATTRC Function

```
%let dsn=source.DM;
```
%let dsid=%sysfunc(open(&dsn,i));

```
%put &dsn ENCODING is: %sysfunc(attrc(&dsid,encoding));
```

```
%let rc=%sysfunc(close(&dsid));
```
%put &dsn ENCODING is: %sysfunc(attrc(&dsid,encoding)); 34 source. DM ENCODING is: wlatin1 Western (Windows)

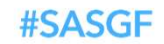

**SAS' GLOBAL FORUM 2021** 

Other brand and product names are trademarks of their respective companie

#### Troubleshoot the Transcoding Error

#### What is the Encoding of Your Current SAS Session

• Proc Options

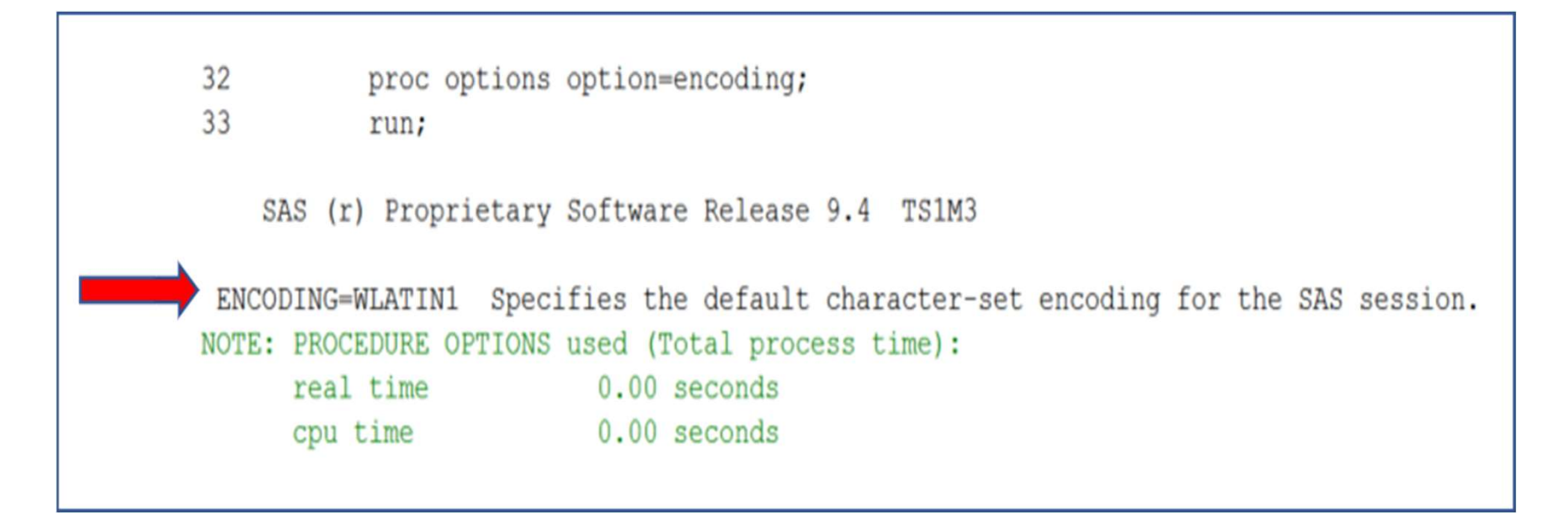

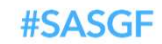

#### **SAS' GLOBAL FORUM 2021**

#### Troubleshoot the Transcoding Error

What is the Encoding of Your Current SAS Session

The GETOPTION Function

%put encoding=%sysfunc(getoption(encoding));

31 %put encoding=%sysfunc(getoption(encoding)); 32 encoding=WLATIN1 33

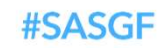

**SAS' GLOBAL FORUM 2021** 

tion. Other brand and product names are trademarks of their respective companies

Avoid Data Truncation with the CVP Engine

Encoding with lower byte (WLATIN1)

Encoding with higher byte (UTF-8)

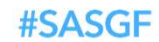

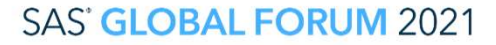

Avoid Data Truncation with the CVP Engine

- The Character Variable Padding (CVP) Engine
	- Expands the length of all character variables
	- An intermediate engine
	- Read-only engine

libname source cvp Source-data-library'; libname target Target-data-library'; proc copy noclone in=source out=target; run;

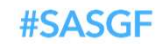

**SAS' GLOBAL FORUM 2021** 

ation. Other brand and product names are trademarks of their respective companie

Avoid Data Truncation with the CVP Engine

- An Example
	- Input data set with special (extended ASCII) characters in the WLATIN1 Encoding

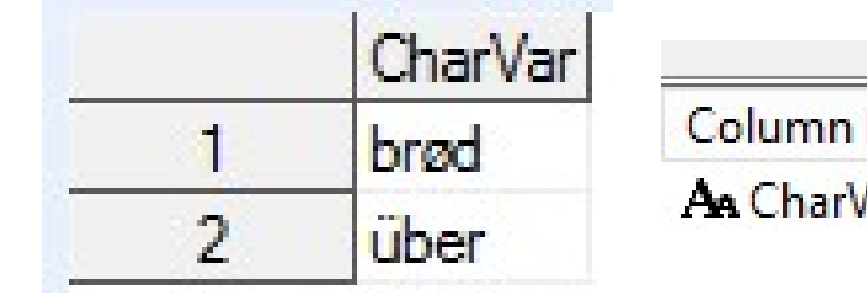

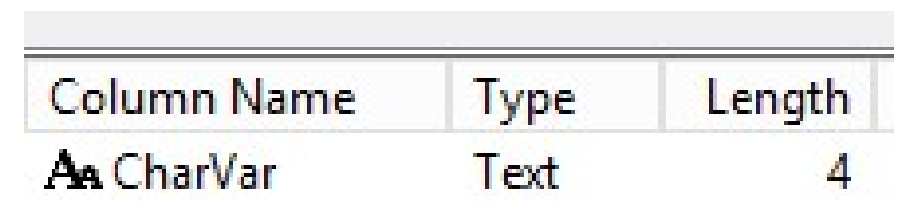

• Transcode to UTF-8: Error Due to Data Truncation

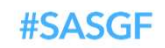

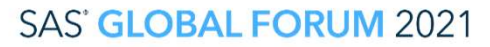

n. Other brand and product names are trademarks of their respective companie

Avoid Data Truncation with the CVP Engine

libname source cvp 'Source-data-library'; libname target 'Target-data-library'; proc copy noclone in=source out=target; run;

Before CVP Engine Processing **After CVP Engine Processing** 

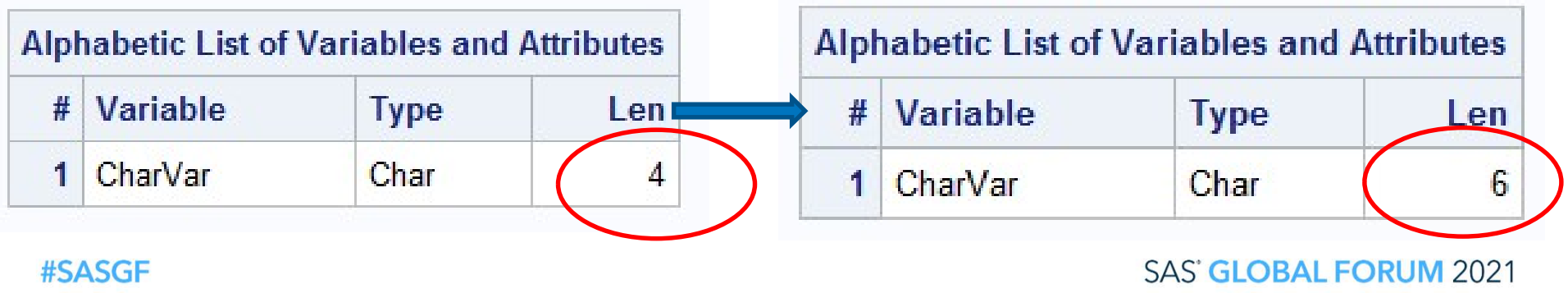

iarks or trademarks of SAS Institute Inc. in the USA and other countries. ® indicates USA registration. Other brand and product names are trademarks of their respective compani

Avoid Data Truncation with the CVP Engine

• CVPMULTIPLIER= Option

libname source cvp 'Source-data-library' cvpmultiplier=2.0;

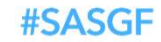

**SAS' GLOBAL FORUM 2021** 

Unrepresentable Characters

Encoding with larger character set (UTF-8)

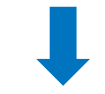

Encoding with smaller character set (WLATIN1)

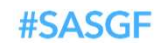

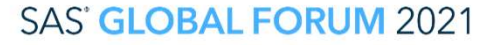

Locate the Unrepresentable Characters

• Proc Copy

INFO: COPY with SELECT performance is in use. NOTE: Copying RAWDATA.CM4 to INDATA.CM4 (memtype=DATA). INFO: Data file RAWDATA.CM4.DATA is in a format that is native to another host, or the file encoding does not match the session encoding. Cross Environment Data Access will be used, which might require additional CPU resources and might reduce performance. NOTE: System Options for BUFSIZE and REUSE were used at user's request. NOTE: Libname and/or system options for compress, pointobs, data representation and encoding attributes were used at user's request. INFO: Engine's block-read method cannot be used because: INFO: - Cross Environment Data Access is being used NOTE: There were 800 observations read from the data set RAWDATA.CM4. ERROR: Some character data was lost during transcoding in the dataset RAWDATA.CM4. Either the data contains characters that are not representable in the new encoding or truncation occurred during transcoding. ERROR: File INDATA.CM4.DATA has not been saved because copy could not be completed. NOTE: Statements not processed because of errors noted above. NOTE: PROCEDURE COPY used (Total process time): 2.41 seconds real time  $0.37$  seconds user cpu time  $0.06$  seconds system cpu time **6614 28k** memory #SASGF **SAS' GLOBAL FORUM 2021** 

titute Inc. in the USA and other countries. ® indicates USA registration. Other brand and product names are trademarks of their respective companies.

Locate the Unrepresentable Characters

• Data Step Set Statement

7 data indata.cm4: 8 set rawdata.cm4: INFO: Data file RAWDATA.CM4.DATA is in a format that is native to another host, or the file encoding does not match the session encoding. Cross Environment Data Access will be used, which might require additional CPU resources and might reduce performance. 9  $run:$ ERROR: Some character data was lost during transcoding in the dataset RAWDATA.CM4. Either the data contains characters that are not representable in the new encoding or truncation occurred during transcoding. NOTE: The DATA step has been abnormally terminated. NOTE: The SAS System stopped processing this step because of errors. NOTE: There were 799 observations read from the data set RAWDATA.CM4. WARNING: The data set INDATA.CM4 may be incomplete. When this step was stopp@d there were 799 observations and 66 variables. WARNING: Data set INDATA.CM4 was not replaced because this step was stopped. NOTE: DATA statement used (Total process time): real time  $1.18$  seconds  $0.23$  seconds user cou time system cpu time  $0.06$  seconds 1393.06k memory **OS Memory** 15832.00k Timestamp 03/27/2018 12:02:25 PM 3 Switch Count 0 **Step Count #SASGE SAS GLUBAL FURUM ZUZ I** 

irks of SAS Institute Inc. in the USA and other countries. ®indicates USA registration. Other brand and product names are trademarks of their respective companies.

Locate the Unrepresentable Characters

• Suppress the transcoding with the ENCODING= option

```
Data indata.cm4; 
      Set rawdata.cm4 (encoding=asciiany);
   Run; 16
           data indata.cm4:
           set rawdata.cm4(encoding=asciiany);
      17
      18
           run:NOTE: There were 1163 observations read from the data set RAWDATA.CM4
      NOTE: The data set INDATA.CM4 has 1163 observations and 66 variables.
      NOTE: DATA statement used (Total process time):
            real time
                                0.84 seconds
            user cpu time
                                0.03 seconds
            system cpu time
                                0.15 seconds
                                                                         爨
                                1032.25k
            memory
            OS Memory
                                15832.00k
                                03/27/2018 12:06:41 PM
            Timestamp
                                                Switch Count 0
            Step Count
#SASGF
                                                             SAS' GLOBAL FORUM 2021
```
Locate the Unrepresentable Characters

• Suppress the transcoding with the ENCODING= option

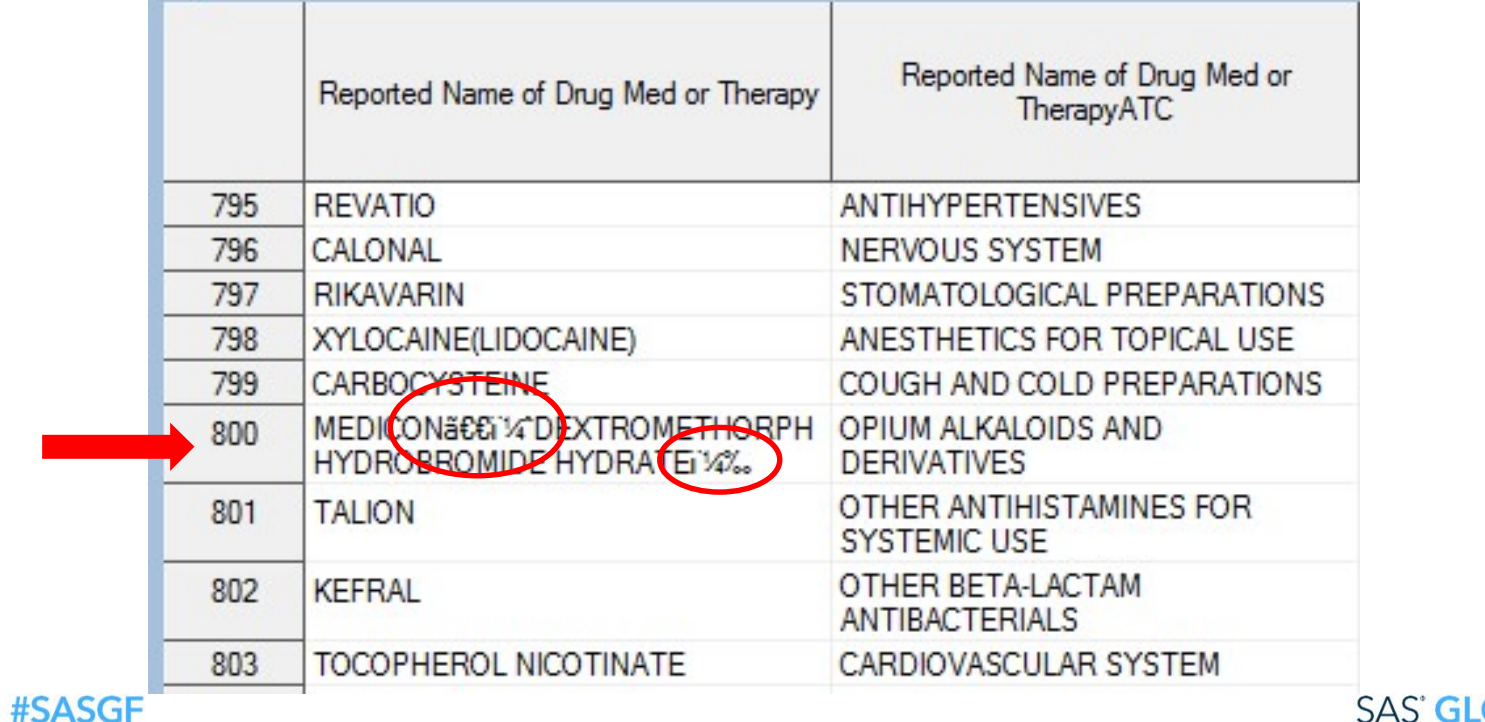

**OBAL FORUM 2021** 

Locate the Unrepresentable Characters

- Suppress the transcoding with the ENCODING= option
	- How does the ENCODING=ASCIIANY option work?

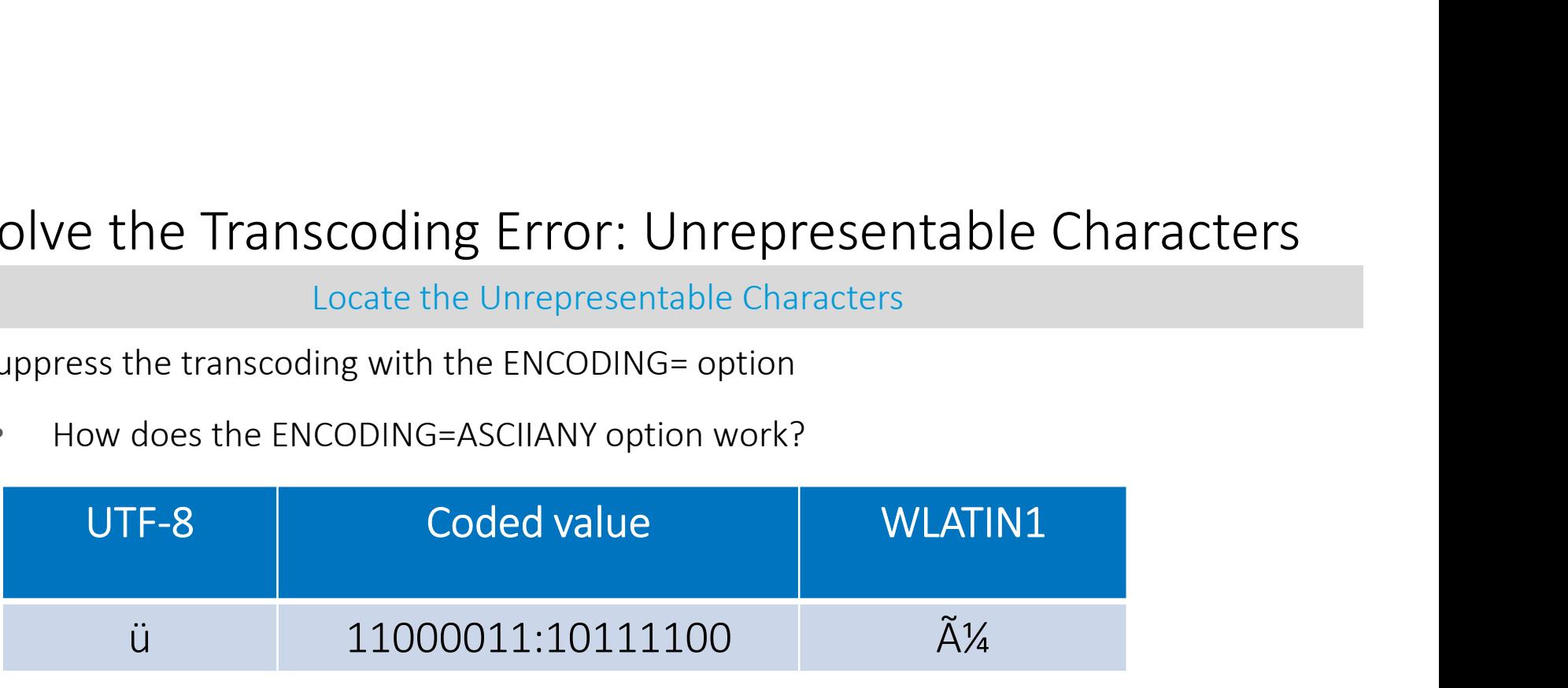

• Does not completely resolve the problem

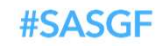

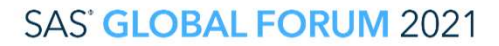

n. Other brand and product names are trademarks of their respective companie

Make Encodings Compatible

- Update SAS session encoding to
	- UTF-8
	- the same encoding used in the data

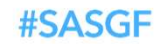

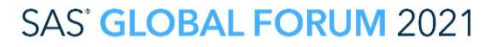

Other brand and product names are trademarks of their respective compani-

Make Encodings Compatible

• What is a configuration file (SASV9.CFG)

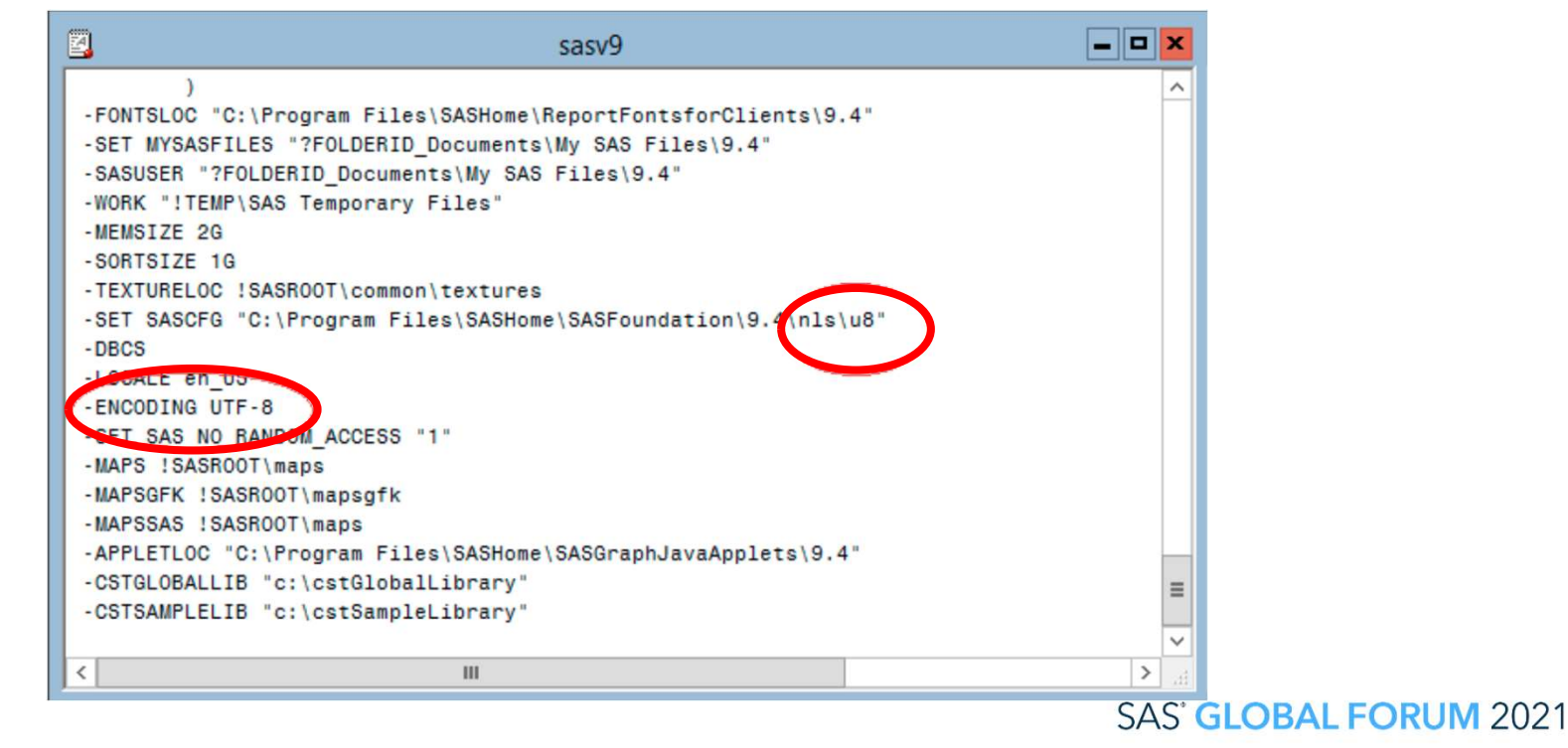

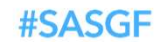

Make Encodings Compatible

• Where is your configuration file

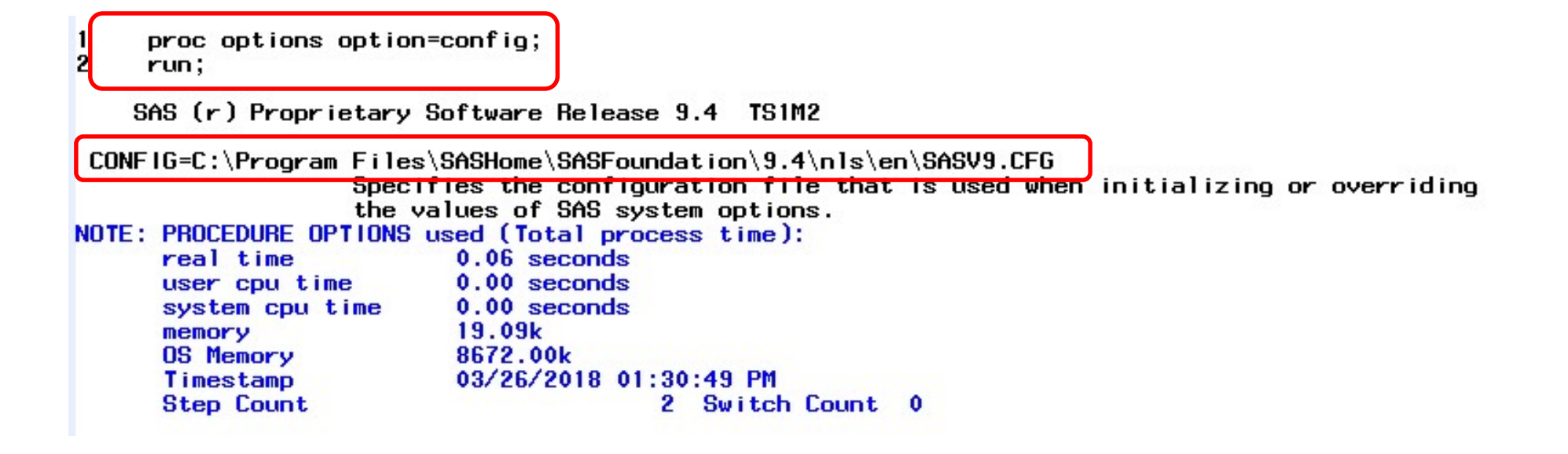

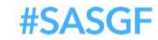

**SAS' GLOBAL FORUM 2021** 

#### Make Encodings Compatible

• Where is your configuration file

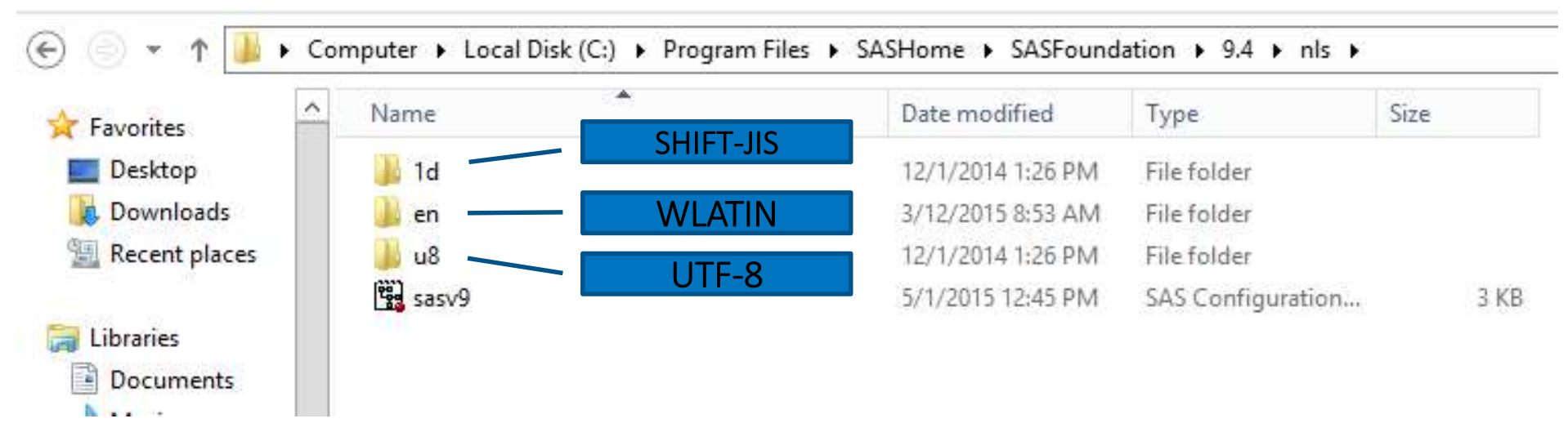

Use the configuration file with the right encoding

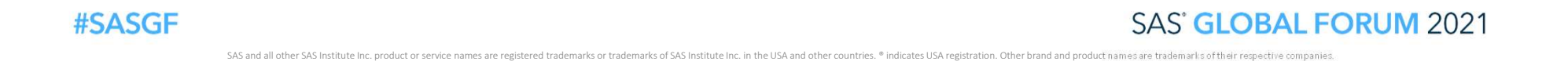

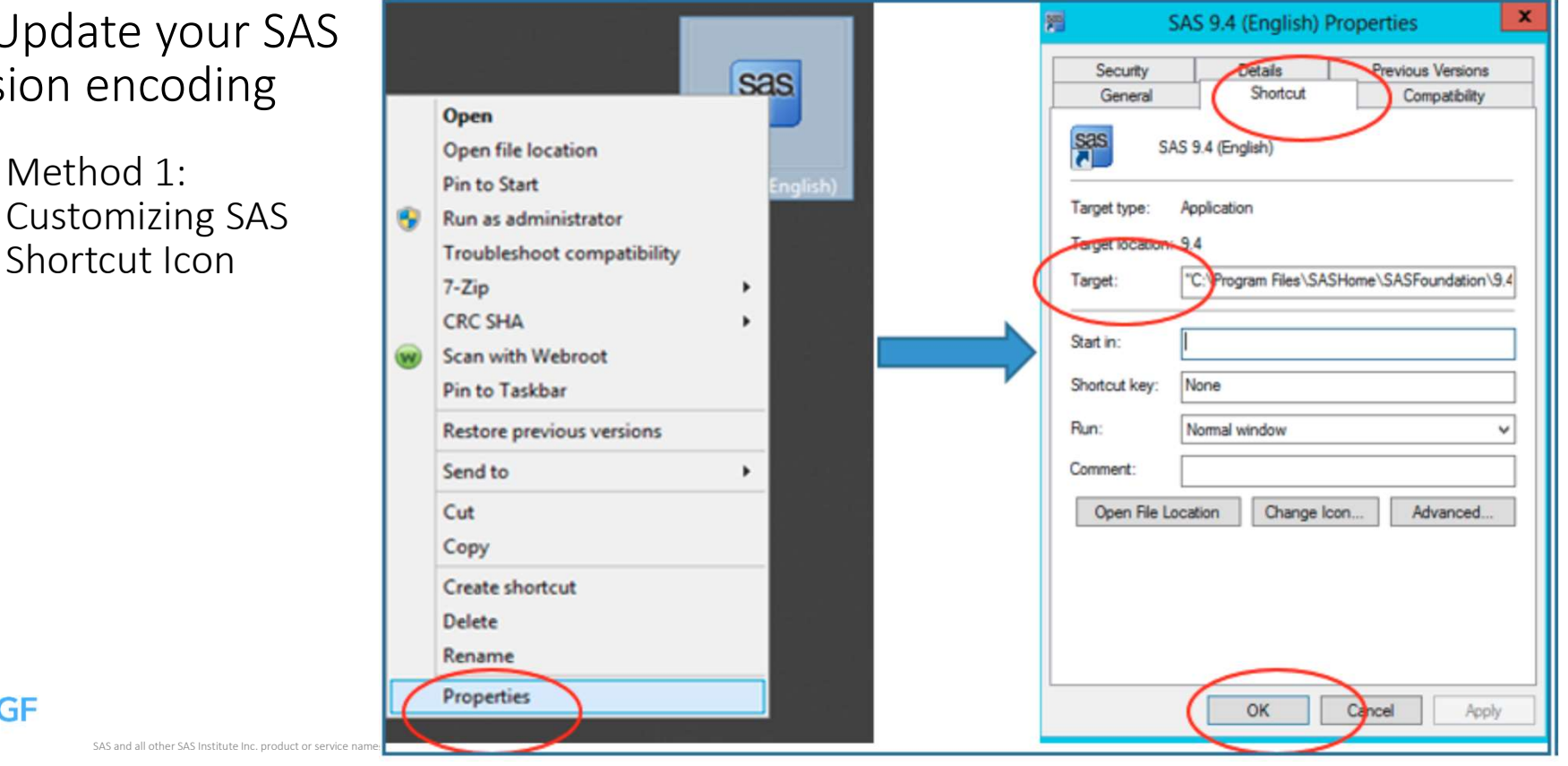

- Make Encodings Compatible
- Update your SAS session encoding
	- Method 1:

**#SASGF** 

Make Encodings Compatible

- Update your SAS session encoding
- Method 1: Customizing SAS Shortcut Icon

"C:\Program Files\SASHome\SASFoundation\9.4\sas.exe" -CONFIG "C:\Program Files\SASHome\SASFoundation\9.4\nls\en\SASV9.CFG"

"C:\Program Files\SASHome\SASFoundation\9.4\sas.exe" -CONFIG "C:\Program Files\SASHome\SASFoundation\9.4\nls\u8\SASV9.CFG"

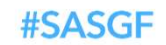

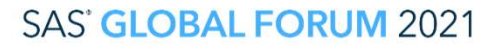

d and product names are trademarks of their respe

Make Encodings Compatible

- Update your SAS session encoding
	- Method 1: Customizing SAS Shortcut Icon<br>
	Trip Pin to Start

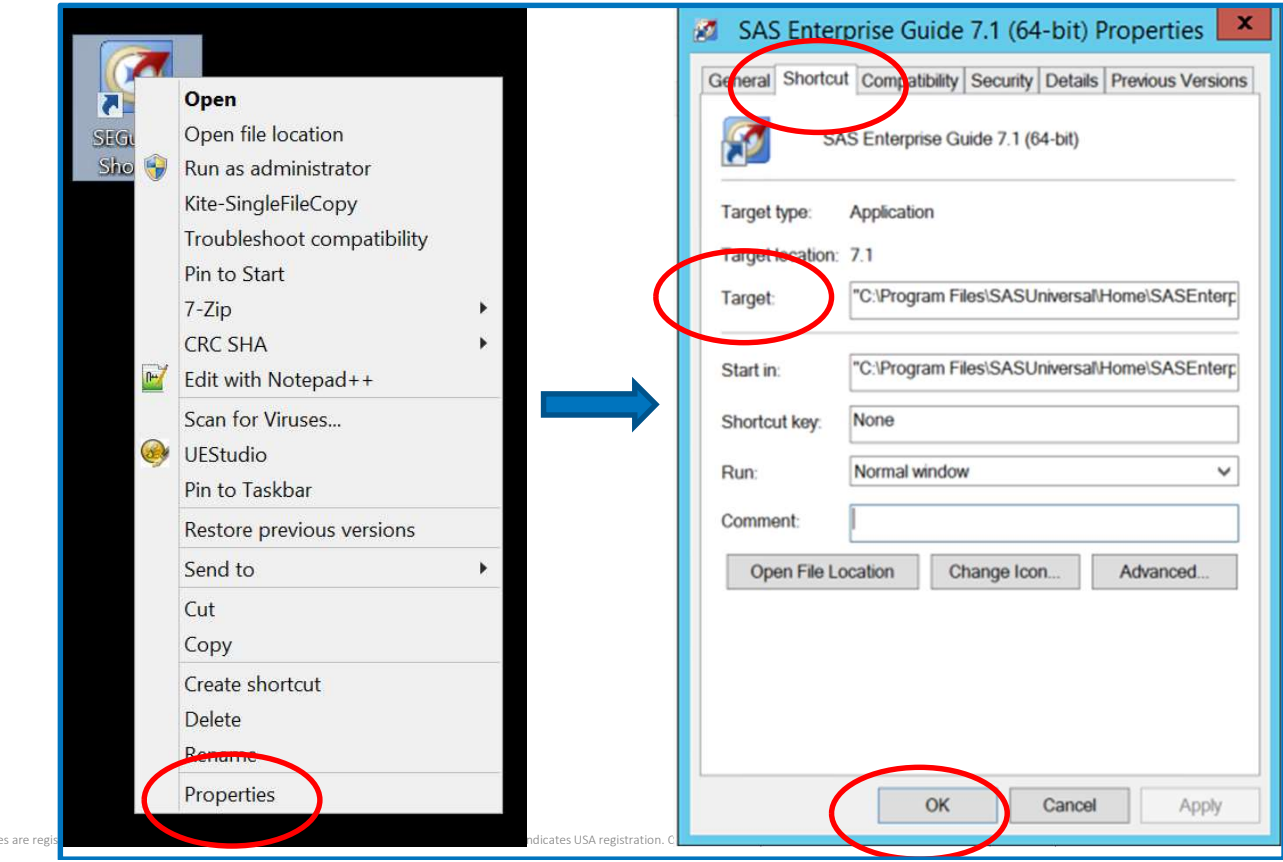

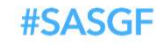

SAS and all other SAS Institute Inc. product or service nan

Make Encodings Compatible

- Update your SAS session encoding
	- Method 2: the CONFIG option for SAS command line invocation

C:\Progra~1\SASHome\SASFou~1\9.4\sas.exe

-sysin ProgramName.sas

-config C:\Progra~1\SASHome\SASFou~1\9.4\nls\u8\SASV9.CFG

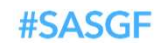

**SAS' GLOBAL FORUM 2021** 

er brand and product names are trademarks of their respectiv

Compatible Encoding = No More Transcoding Error

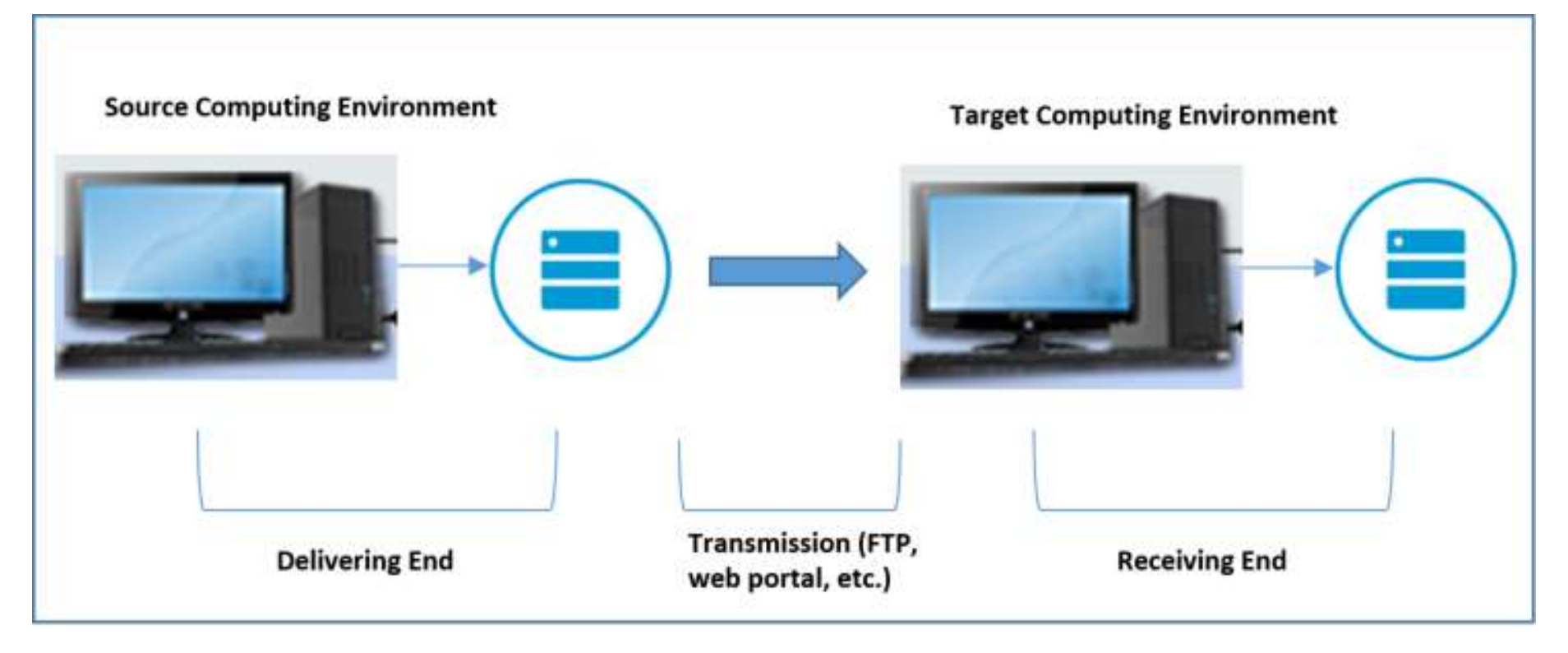

#### **#SASGF**

#### **SAS' GLOBAL FORUM 2021**

# Conclusions

ERROR: Some character data was lost during transcoding in the dataset SOURCE.DM. Either the data contains characters<br>that are not representable in the new encoding of truncation occurred during transcoding.

- Use the CVP engine if truncation is the problem
- Convert your SAS session encoding if the problem is unrepresentable characters

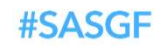

**SAS' GLOBAL FORUM 2021** 

# Thank you!

Contact Information ZhuoYun@PRAHS.com

SAS GLOBAL FORUM 2021

#SASGF

# SAS<sup>®</sup> GLOBAL FORUM 2021

#SASGF

sasglobalforum.com